## **Instructie streamen naar TV (kamer X en Y)**

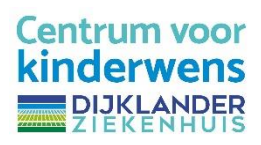

## **Android device**

**Stap 1:** Verbind met de wifi van desbetreffende kamer. De informatie hierover kun je vinden aan de wand.

**Stap 2:** Zet de televisie aan met onderstaande afstandsbediening en druk op de **rode** knop.

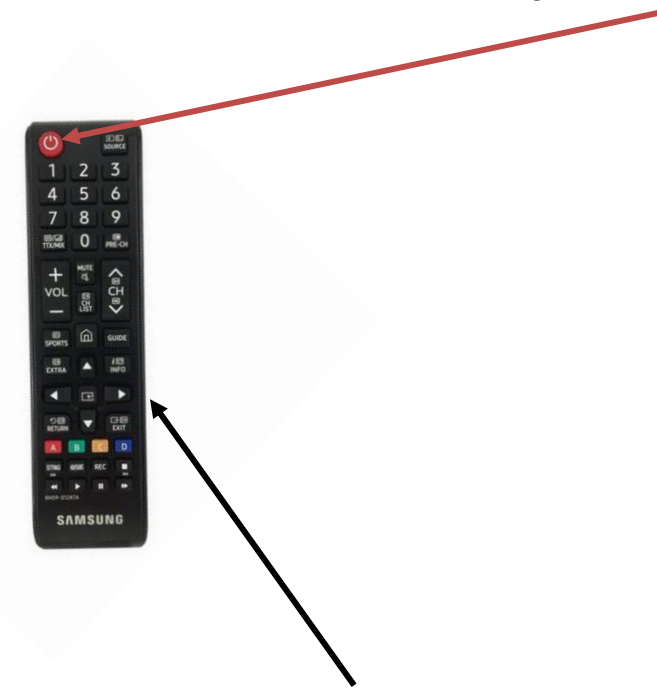

**Stap 3:** Selecteer d.m.v. het gebruiken van de **pijltjes** de optie **Chromecast** en selecteer deze door op de knop in het midden van de pijltjes de drukken.

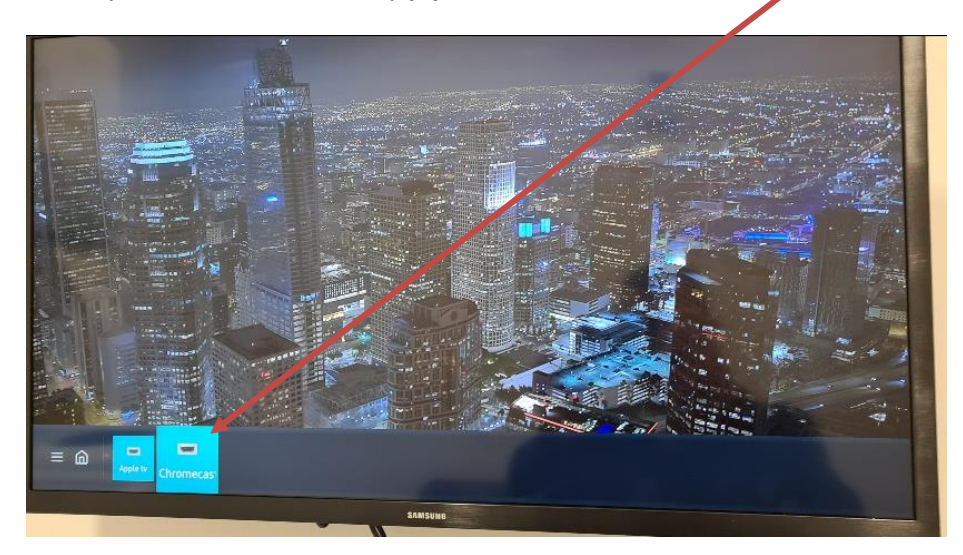

De televisie in nu klaar voor gebruik.

**Stap 4:** Ga naar een website met content, wij raden aan de volgende websites te gebruiken:

- www.pornhub.com
- www.youporn.com

Uiteraard zijn er veel meer websites met content maar niet alle websites hebben de streaming functionaliteit. Bovenstaande zijn getest.

**Stap 5:** Open de door jou gewenste video; bijv. zoals hieronder en druk op het **chromecast-symbool** 

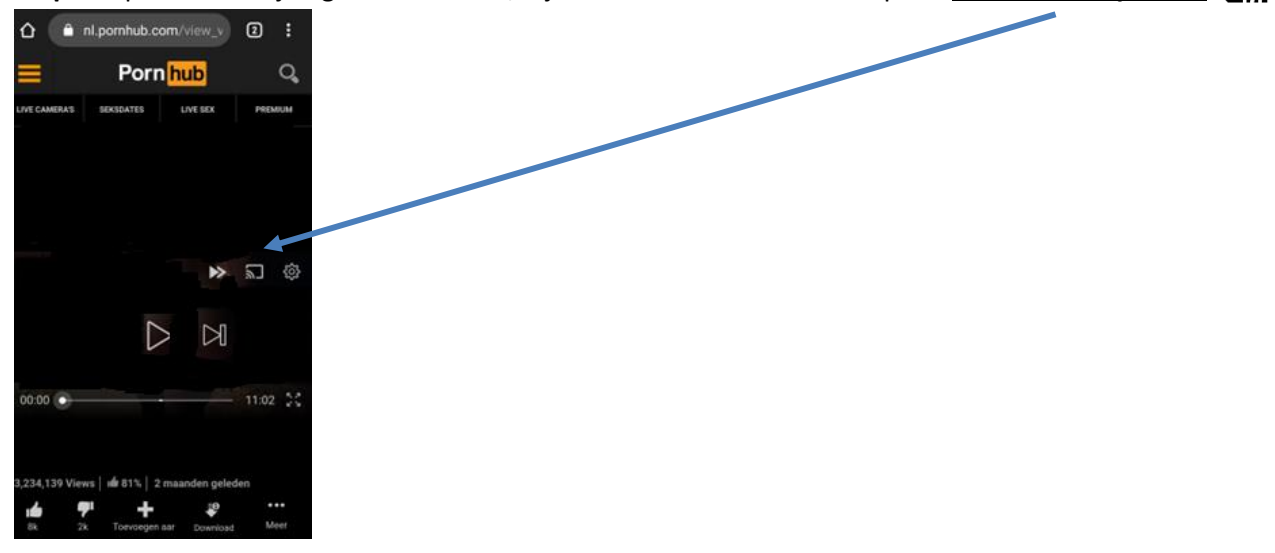

**Stap 6:** Als je op het chromecast-symbool hebt gedrukt krijg je de volgende optie (dit kan kamer X of Y zijn, afhankelijk van in welke kamer je zit). Druk op kamer Y (in dit voorbeeld) en de content van jouw telefoon zal te zien zijn op het televisie scherm.

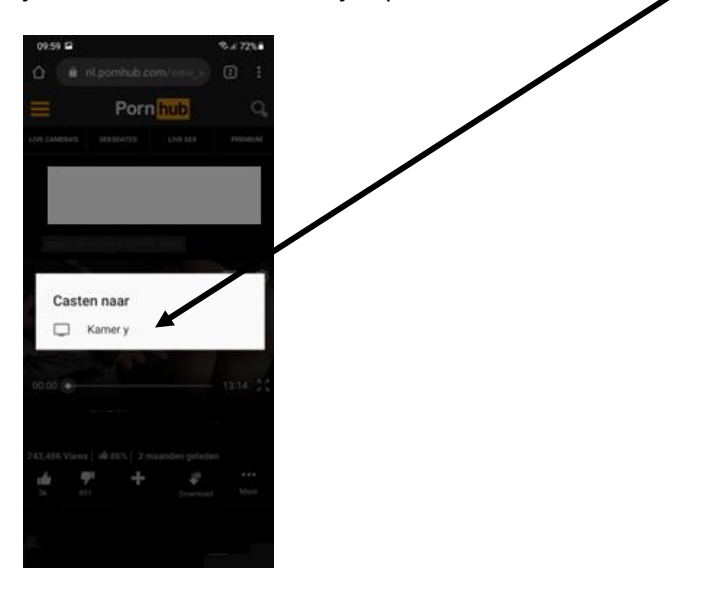

Indien je wilt stoppen met streamen druk je weer op hetzelfde symbool als in stap 5 en kies je de optie "casten stoppen".

## **Instructie streamen naar TV (kamer X en Y)**

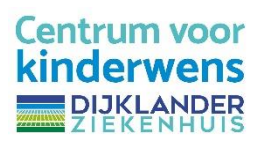

## **Apple device**

**Stap 1:** verbind met de wifi van desbetreffende kamer. De informatie hierover kun je vinden boven de televisie.

**Stap 2:** Zet de televisie met onderstaande afstandsbediening en druk op de **rode** knop.

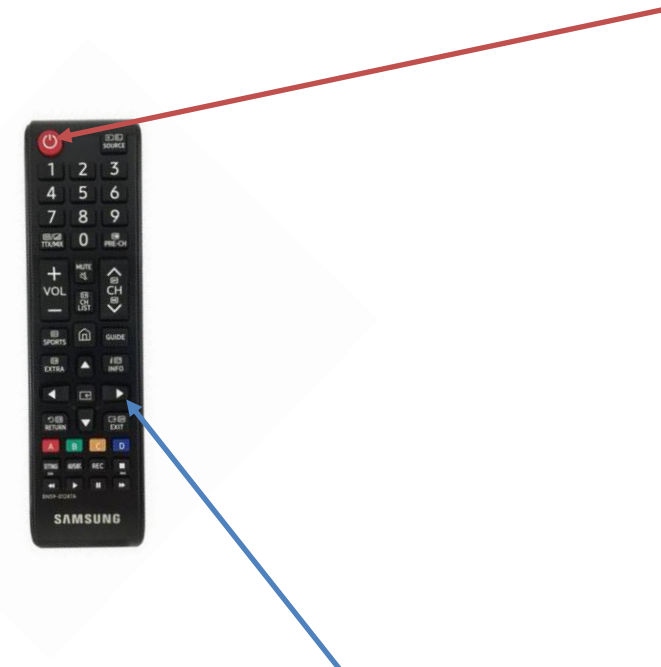

**Stap 3:** Selecteer d.m.v. het gebruiken van de **pijltjes** de optie **Apple tv** en selecteer deze door op de knop in het midden van de pijltjes te drukken.

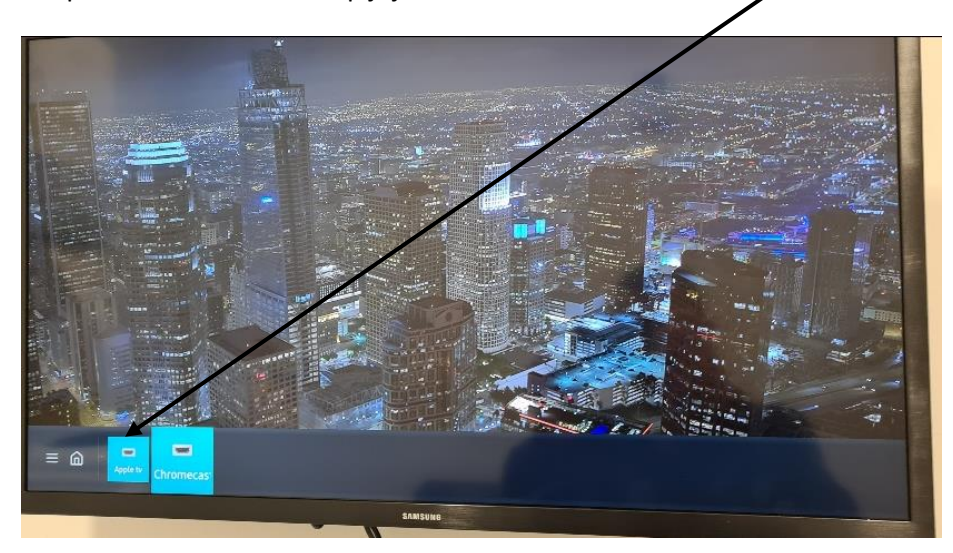

De televisie in nu klaar voor gebruik.

**Stap 4:** Ga naar een website met content, wij raden aan de volgende websites te gebruiken:

- www.pornhub.com
- www.youporn.com

Uiteraard zijn er veel meer websites met content maar niet alle websites hebben de streaming functionaliteit. Bovenstaande zijn getest.

Stap 5: Open de door jou gewenste video bijv. zoals onderstaand en druk op dit symbool

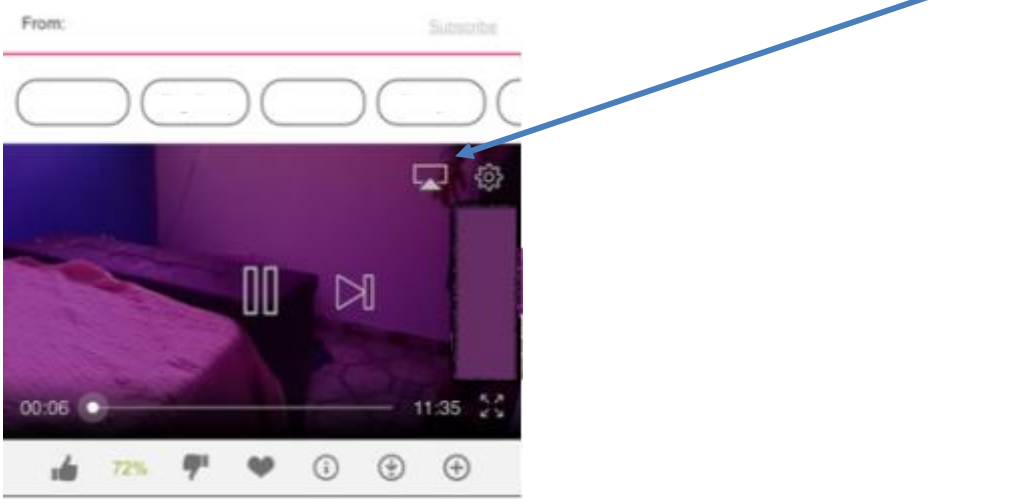

**Stap 6:** Als je op bovenstaand symbool hebt gedrukt krijg je de volgende optie (dit kan kamer X of Y zijn, afhankelijk van in welke kamer je zit). Druk op jouw kamer (in dit geval kamer X) en op het beeldscherm zal een code komen te staan.

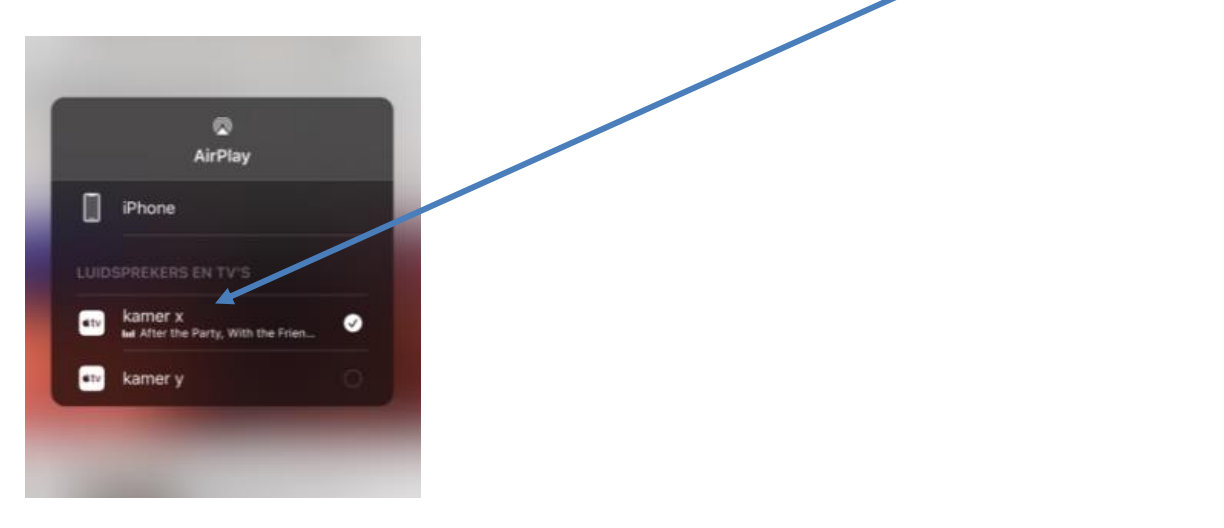

Deze vul je in op je telefoon en de video zal gestreamd worden naar het beeldscherm. *Let dus goed op in welke kamer je zit, anders zal je de code niet zien.*